## 〔論文〕

# 展示映像空間拡張のためのプロジェクションマッピングと その教育手法の開発 Projection Mapping to Extend Visual Exhibition Space

and Development of Educational Methods

早 岡 英 介 HAYAOKA Eisuke

 映像を、モニタやスクリーンに表示するだけでなく、建造物等の立体造形物に投影するプロ ジェクションマッピングが様々な公共空間で使われるようになってきた。専門性の高い技術と いう印象が強いが、通常のモーショングラフィックスソフトでもシンプルな内容であれば制作 できる。

 本取り組みでは、大学や専門学校の映像教育で一般的に使われるAdobeのソフトでプロジェ クションマッピングを作り、展示映像空間の表現様式を拡張することに挑んだ。

 編集方法にはこれまでにない工夫が必要となったが、Premiere ProのタイムラインにAfter Effectsで作ったプロジェクションマッピングのパートを同期させて作る方法を考案した。あ わせて対象物にCGをマッピングする初心者向けの教育プログラムも開発した。

キーワード:プロジェクションマッピング、体験型映像、展示映像、編集、映像教育

## Ⅰ はじめに

 近年では特別なイベントでなくとも、駅の通路といった日常的な公共空間でプロジェクショ ンマッピングを目にするようになった。プロジェクションマッピングとは、CGなどの映像を 立体構造物表面の形状にあわせて投影し、実空間と仮想空間を融合させたような映像体験をも たらす表現手法のことである<sup>1</sup>。

 様々な展示空間で、窓枠に沿ってネオンが光る効果や、動くはずのない壁面が崩れ落ちる、 ブロックが光り飛び出すといった錯覚がもたらす視覚体験が人気である。低価格なLEDプロ ジェクターの普及や、プログラミングの知識がなくても制作可能な専用ソフトの開発、コン ピュータの処理能力の向上等によって、プロジェクションマッピング制作のハードルは下がっ てきている。

 池田、沼田(2016)が朝日新聞のオンライン記事データベースで調査した結果、2011年3月 に東京の江戸小町祭りでのプロジェクションマッピングから始まり、2013年からかなり実施事 例が増えている。最終的に2015年末までに既に308件の記事数があったという。学生による制 作を報じた記事も多く、プロジェクションマッピングが表現活動として文化的インパクトが強 く、情報技術革新として積極的に大学等で研究や教育の対象となっていることが分かる。

 藤原、芝原(2018)によって報告されている「日本列島立体地質図」は産業技術総合研究所 地質標本館の第一展示室に常設展示されている。日本列島の精密立体模型(縮尺1/34万)に地 質図、地形図、衛星画像などを投影して、来館者がタッチパネルで切り替えることが可能である。

 迎山、小林(2015)は、北海道唯一の国宝である縄文時代後期の土偶、「中空土偶」に対し て鑑賞者がスポットライトを向けることで、赤外線が照射された部分に解説に関連した別の映 像が浮かび上がるという興味深いシステムを提案している。また水野ら (2019) も茶室でのお 茶会において障子や床の間、座敷、床の間背面などにすすきやバッタといった昆虫を映し出す イベントを開催し好評を博す等、日本の伝統文化と最先端のデジタル技術の融合には、地域振 興の文脈からも近年注目が集まっている。

 このようにプロジェクションマッピングの活用は、来場者の動きに反応するインタラクティ ブなコンテンツや、日本の伝統的住宅や文化財といった展示物への投影を中心に展開されてき た。著者が担当した2021年度羽衣国際大学放送・メディア映像学科の専門ゼミ(3年生対象) では、プログラミング技術などは扱っていない。だが高い臨場感を生み出すプロジェクション マッピングを、もっと身近な表現様式として利用できないかゼミで検討してきた。そこで様々 な既存の実践事例を参考に、堺市の伝統工芸である刃物をテーマとした4K映像作品「未来切 り開く 堺打刃物 Open Up the Future -Sakai Knives-」(12分、日英併記)を制作する中で、 その展示映像空間の一部にプロジェクションマッピングを取り入れることを考えた<sup>2</sup>。

 今回の場合はあくまでプロジェクションマッピングよりも映像作品をメインとした。展示映 像空間の一部を構成する立体物のオブジェクトに対して、Adobe After Effects<sup>3</sup>を使って、映 像と同期させるようにテロップやCGを補助的にマッピングしたことが特徴である。このよう に展示映像空間の表現様式を拡張したことに、本取り組みの新規性があると考えている。

 プロジェクションマッピングを取り入れた映像作品を作るのは、学生はもちろん筆者にとっ ても初めての経験だったため、その制作プロセスの検討にかなり時間を費やした。この時の経 験をもとに、初心者でもプロジェクションマッピング制作を学べる簡易的な教育プログラムも 開発し、2022年度のオープンキャンパスで6回、実践した(2022年12月14日時点)。

 教育への応用としては、同様にAfter Effectsを用いた田畑、植田(2015)によるプロジェク ションマッピング制作に関する江戸川大学での授業の実践事例がある。だがここで報告されて いるのは、キューブ型の投射物に投影する映像企画を考え、プロジェクターによる投影を行っ たという初期段階での先駆的な事例報告であった。今回の我々の取り組みでは、こうした取り 組みを参考にしながら、刃物職人へのインタビュー取材や製作工程への撮影取材を行って、そ の内容をもとにプロジェクションマッピング用のテロップや投影画像を作ったという点で、教 育応用のフェーズをさらに進めた事例だととらえている。本稿では、2021年度に行ったゼミで の実践とその教育手法について考察する。

## Ⅱ 映像作品の概要と制作プロセス

## 1 概要

 今回の取り組みである「プロジェクションマッピングを用いた伝統工芸の展示映像プロジェ クト」は、2021年度羽衣国際大学放送・メディア映像学科の「専門ゼミナールⅢ, Ⅳ」で4名 の3年生(当時)とともに年間を通じて取り組んだ(写真1、2)。企画段階で学生の一人が 新しい表現方法としてプロジェクションマッピングに挑戦したいと話したことがきっかけで始 まった。

 今回取り上げた「堺打刃物」の他に、江戸時代から生産されている敷物「堺緞通(だんつう)」 や伝統的な手染めの染色技法「注染(ちゅうせん)」といった伝統工芸がテーマの候補として あがったが、対象物が手元に収まるサイズで扱いやすい「刃物」が紹介しやすいということに なり、映像のテーマを「堺打刃物」に決めた。作品の概要を表1に示す。本作品は、2022年5 月9日から31日までの22日間、堺市の堺伝統産業会館内の刃物ミュージアム<sup>4</sup>で展示上映され た。また上映後、プロジェクションマッピング部分と本編を合成した動画をYouTubeで公開 している。

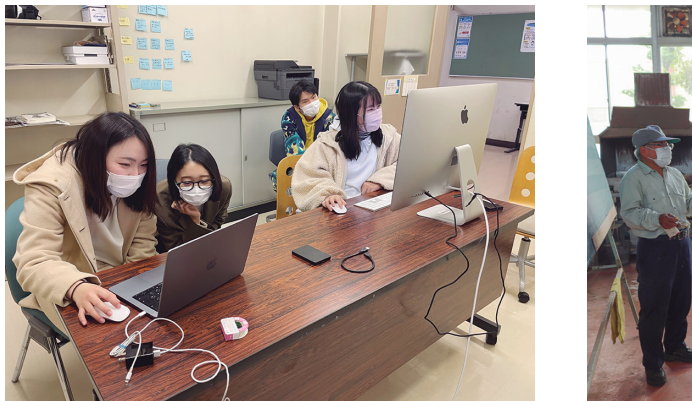

写真1 専門ゼミの様子 マンチャンプ マンクロン 写真2 撮影の様子

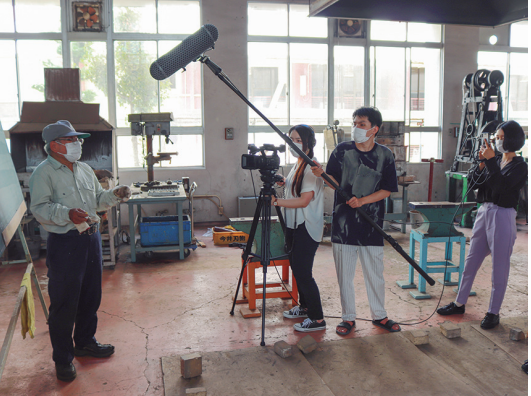

表1 ゼミで制作した映像作品の概要

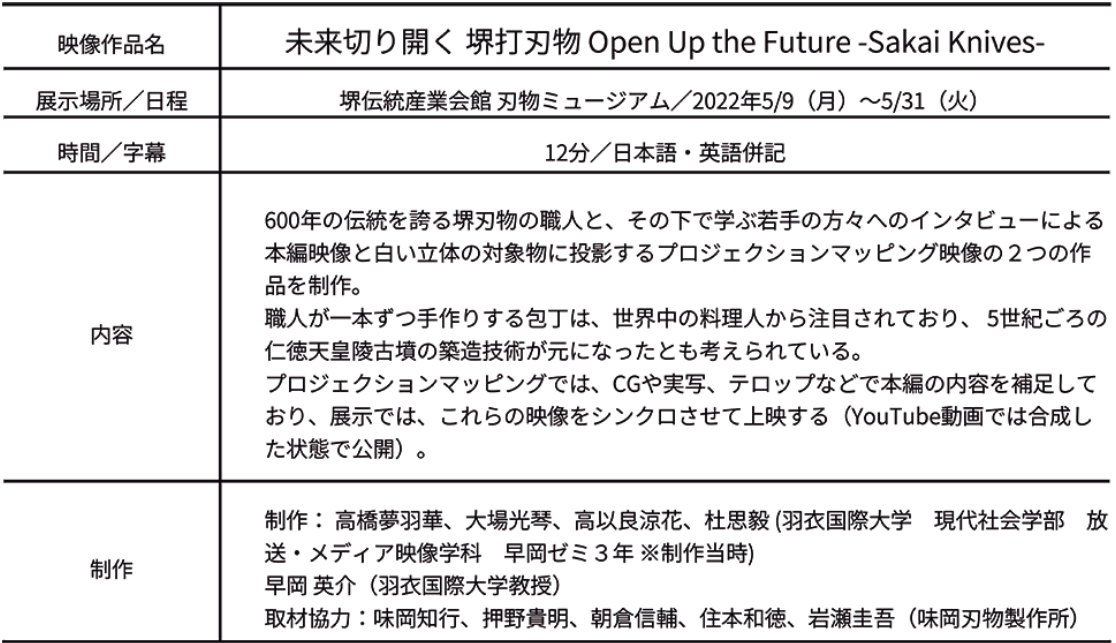

2 制作プロセス① 通常映像パートの撮影と編集

 4月から7月ごろまではテーマ選びや取材協力先の調査を行い、堺の刃物を紹介する映像作 品の企画書を作った。当初の仮タイトルは「未来切り開く堺の刃物~光と音で魅せる伝統~」 としており、まだ光と音を使って何らかの方法で表現するというイメージしか決まっていな

かった。授業が始まった当初、6月の段階では、図1のように刃物をかたどった白いボール紙 にCGを投影して何らかの展示作品を作るつもりであった。この映像は取材関係者にイメージ を伝えるために制作したものである。しかし刃物の型紙だけでは、学生たちも完成品がイメー ジできなかったため、まずは若手職人などの関係者にインタビューすることから始めた。

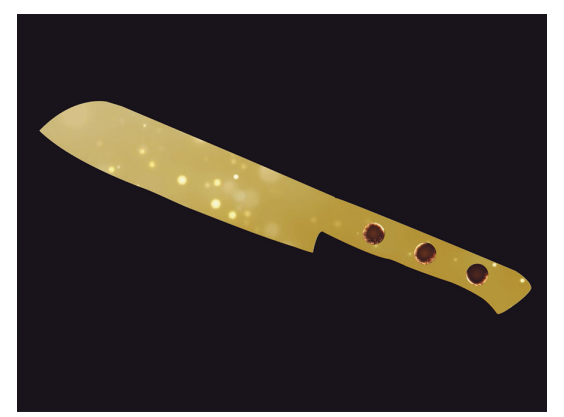

図1 当初制作した、刃物の型紙にCGを投影した映像 写真3 取材先をリサーチする学生たち

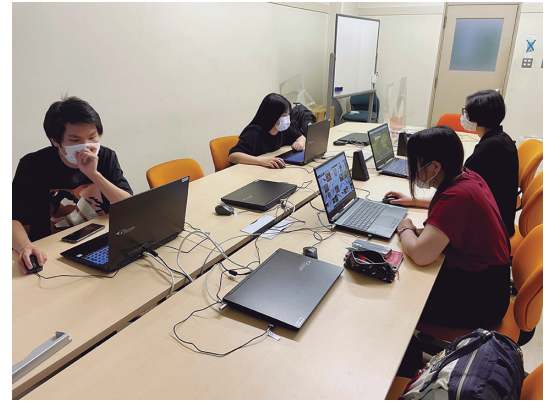

 取材先は堺市の外郭団体から紹介してもらった堺市の味岡刃物製作所に協力をお願いした。 三代目の味岡知行氏は、明治生まれの祖父が始めた刃つけ屋を受け継いでから50年以上になる 生粋の職人である(写真4)。ロケを行った2021年8月10日当時は、4名の若手職人が味岡さ んの元で修行をしていた(写真5)。

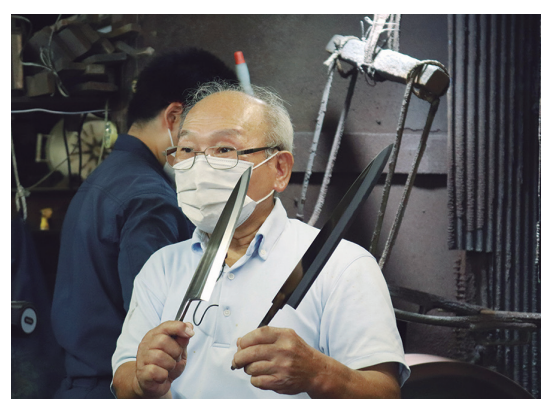

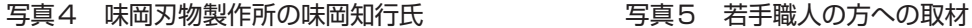

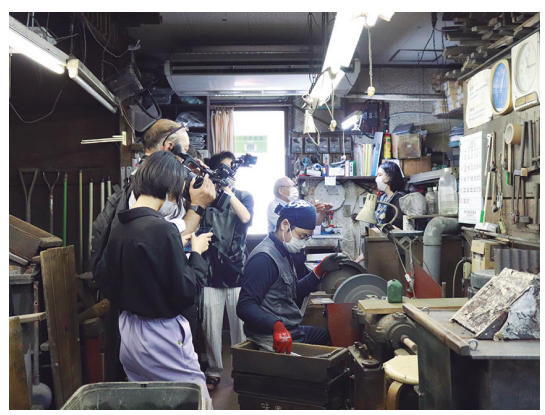

 味岡さんに対しては、堺刃物の歴史や特徴、製作のプロセス、そして働き方の様子や若手 職人たちの将来についてといった全体状況に関わるお話を伺った。この味岡さんへのインタ ビュー内容がストーリー全体の核をなすものとなった。そして4人の若手職人の方々には以下 のような共通の質問をお尋ねした。

- Q1.なぜこの仕事を始めようと思ったのか。そのきっかけ。
- Q2. 職人が思う、堺の刃物の魅力とは?
- Q3. 自分の担当する工程の難しさややりがいとは?
- Q4.今後の目標

 9月下旬になり後期授業が始まってから、専門ゼミの授業において編集作業を始めた。取材 した若手職人4名それぞれを学生4名が担当することにして、インタビュー内容を書き起こし、

映像作品の中で使用する箇所を決めて編集を行った(写真6)。この時点でもまだ通常の取材 動画であり、どのようにプロジェクションマッピング部分と融合させるかのアイデアは未定で あった。

 現場での刃物製作や修行の様子とインタビューしかまだ撮影できていなかったため、実際に 堺の刃物がどれほどの切れ味なのかを試すシーンが必要であるという話になった。そこで11月 に追加撮影を行った。トマトやリンゴ、魚の刺し身などを用意して、刃物の鋭い切れ味や食材 が切り離される瞬間のアップなどを撮影した(写真7)。この8月と11月の2回のロケで、映 像作品の骨格となるストーリー部分が出来上がった。どのようにプロジェクションマッピング を入れるかはまだはっきり決まっていなかったが、まずは撮影した素材を元に以下のようなス トーリーを構築し(表2)、映像編集を進めた。

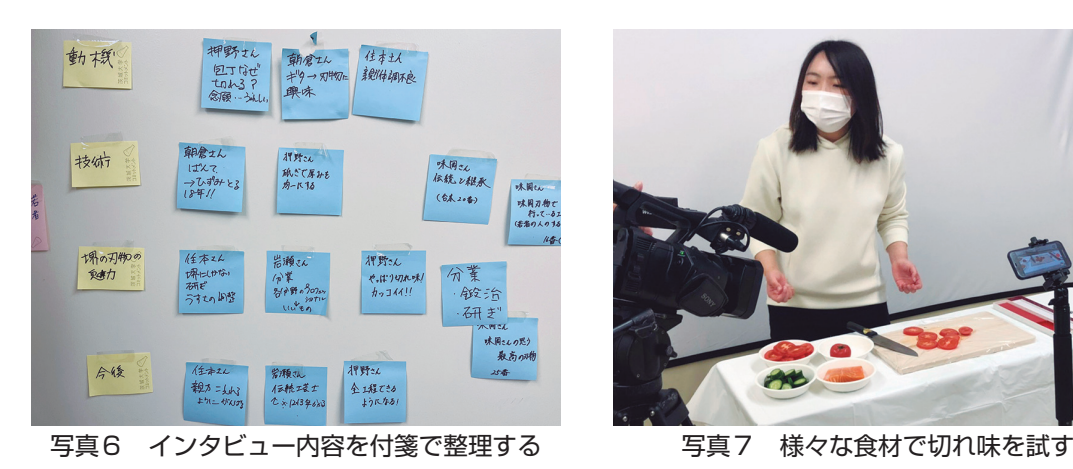

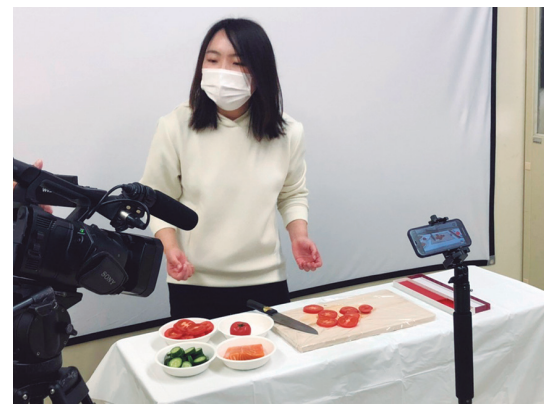

| 項目                  | 内容                                                                                                    | インタビュー                                                                                                    |
|---------------------|----------------------------------------------------------------------------------------------------|----------------------------------------------------------------------------------------------------|
| 1. タイトル             | 未来切り開く 堺打刃物<br>Open Up the Future -Sakai Knives-                                                                              |                                                                                                    |
| 2. 堺打刃物の概要          | 約600年の歴史をもつ大阪・堺の打刃物。世<br>界中の料理人から注目されている。その基<br>礎は はるか古代 5世紀ごろの日本最大 仁徳<br>天皇陵古墳の築造技術が元になったとも考<br>えられている。                      |                                                                                                    |
| 3. 切れ味の秘密           | 刺身などのやわらかな食材でも繊維や細胞<br>膜を壊すことなく切れるため素材の旨味を<br>中に閉じ込めることができる。<br>日本刀の製造技術を取り入れた"片刃構造"が<br>基本。両刃が主流の世界でも珍しく、 刃は<br>鋭角で 切れ味は鮮やか。 | 味岡知行氏(代表)<br>「やっぱり滑り。切れ口の美しさをいかに<br>出すか。和食は素材の味を楽しむもの」<br>「一本一本がオンリーワン。同じ物はでき<br>ない。お金ではなくいかに喜んでもらえる<br>か」                                   |
| 4. 若手職人へのインタ<br>ビュー | 若手職人の皆さんに堺刃物の魅力や仕事の<br>難しいところ、今後の目標について尋ねた。<br>鎬(しのぎ)筋を出す作業。 ※刀身の側面<br>にあって 角度が鋭くなる境目にある筋のこ<br>と。                             | 押野貴明氏<br>「家にある包丁は切れないイメージ。料理<br>人の包丁はなぜあんなに切れるのか?念願<br>の刃物の仕事に携われて、今はもう…嬉し<br>い限り」                                                           |
|                     | 刃物を研ぐ様子。火花が散る。                                                                                                    | 朝倉信輔氏<br>「最初はギターを作ろうとしたが、砥石で<br>研ぐ作業にはまり、刃物に興味をもった」                                                                                          |
|                     | 刃物の表面を様々な道具で研磨することに<br>よって、鏡面のように仕上げる作業を紹介。                                                                                   | 岩瀬圭吾氏<br>「各分野のプロフェッショナルによる"分<br>業"の結果、良いものができる。伝統工芸<br>士になれるよう頑張りたい」                                                                         |
|                     | 住本氏の作業の中で味岡氏の言葉を紹介<br>「職人にとって手先の器用さよりどれだけ<br>失敗し恥をかいたかが大事。不器用でも粘<br>り強く努力した人が最後には生き残る」                                        | 住本和徳氏<br>「他の包丁の産地にはない、堺にしかない<br>研ぎがある。先輩を超える。親方を超える<br>のが目標」                                                                                 |
| 5. 焼入れ作業            | 素材となる軟鉄や鋼を真っ赤に熱し 金槌な<br>どで叩き延ばして鍛える"鍛造(たんぞ<br>う) "という工程。<br>強度としなやかさを共存させるため、硬い<br>"刃金(鋼)"と軟らかい"地金(軟鉄)"の2<br>つを接着するという作業。     | 味岡知行氏<br>「刃物の真髄は、焼き入れの硬さと、砥ぎ<br>の刃口の薄さにある。和包丁の刃先は基本<br>0.1ミリ。ステンレス鋼なんかは0.5とか0.7<br>とかあり、切れ味がどうしても悪い。極限<br>まで薄く硬くする」                          |
| 6.味岡氏のメッセージ         | 味岡氏の思いを聞く。<br>学生らが刃物の製作を体験する様子や若手<br>職人たちが修行する様子をインサート。                                                                       | 味岡知行氏<br>「今の現代人が発明した技術は何もない。<br>先人の武器作りの技術、経験の培ってきた<br>もの。それをただ受け継いでるだけ。だか<br>ら機械でできない作業をどう引き継いでい<br>くか。人が総合的な力。いい道具やなあと<br>喜んでもらうことが最終目的です」 |
| 7. エンディング           | エンドロールテロップ                                                                                                    |                                                                                                    |

表2 通常映像パートの構成表

3 制作プロセス② プロジェクションマッピング手法の検討

 どのような形式でプロジェクションマッピングを進めるか検討を進めていく中で、先に述べ たように、刃物の模型を作り、その刀身部分にテロップやCGを投影する案があった(図1)。 しかしこの模型のオブジェクトに対して、どのようにしてインタビューなどの映像を投影させ

ていけばよいのか、あまり明確なイメージを作ることができなかった。そこで、まず小規模な オブジェクトを作ってその形に沿って映像を切り抜いて投影してみることになった。使った 素材は写真8のように、左端にある縦に長い直方体(高さ40cm、幅10cm)と、その右横に2 枚の正方形の板状のもの(一辺の長さが40cm)、右端手前にある立方体(一辺の長さが15cm) の4つのスチロールブロックの組み合わせである。

 これらのスチロールブロックをスクリーンの前に配置することで、映像作品とプロジェク ションマッピング部分を融合させようと考えた(写真9)。この手法であれば、映像を一つに まとめることができて制作が楽であり、Adobe After Effectsだけでも作ることができると考 えられた。

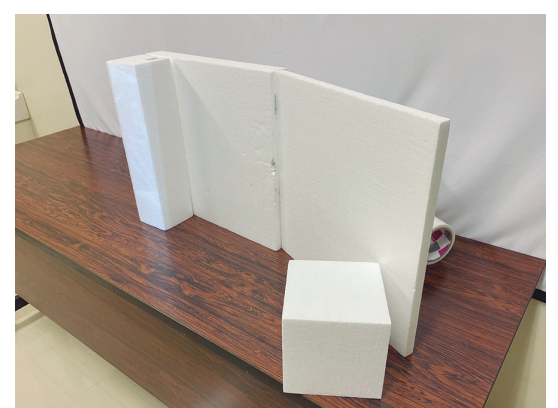

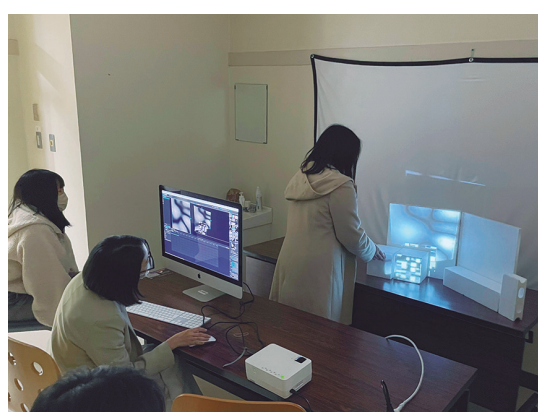

写真8 スチロールブロックで造形を作る 写真9 プロジェクションマッピングの検討

 ただしこの場合、プロジェクターから出る映像の焦点を、スクリーンとスチロールブロック の両方に合わせることになる。背景のスクリーンに映像を鮮明に映し出しながら、同時にその 前方に置かれた立体物にまで鮮明に映像を映し出すのは、焦点距離の問題から難しいことが分 かった。スクリーンに焦点を合わせて映像を投影すると、少し前に置いたスチロールブロック に投影する映像は焦点が合わなくなる。またある程度距離を置くことで焦点距離をやや長くす ることも可能だが、距離が離れるほど光量が減衰するため、不鮮明な映像となる。また、距離 が離れるほど、投影するスクリーンや立体物は大きくする必要が出てくる。こうした理由でこ の方法も不採択とした。

 最終的には、図2のように、スクリーンには通常の映像作品を写し、その傍に配置したスチ ロールブロックの造形物にもう一つのプロジェクターでテロップやCGを投影することにした。 2つの映像を同期させて上映する形式となる。この手法は、プロジェクションマッピングその ものが主体ではなく、映像作品が主体となるため、展示映像空間を拡張する手法だといえる。 このように映像制作を主目的としたゼミのため、あくまでプロジェクションマッピングは補助 的に使うという手法に落ち着いた。

 4つのスチロールブロックの配置は写真10のように、左端に配置した縦の直方体には縦文字 のテロップを、その右横に配置した正方形のスチロール板2枚にはテロップやCGを随時、投 影した。この際、左右に2枚配置したうち右のスチロール板には少し角度をつけてオブジェク トの配置にできるだけ立体感をつけるようにした。

 そして一番右端には立方体のスチロールブロックを配置し、テロップが入る少し前のタイミ ングでこの立方体が先行して赤く光るという演出を行った。この赤い光は鍛造中の加熱炉の内

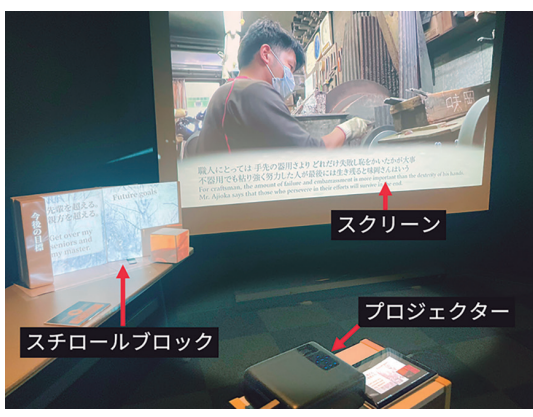

部を撮影した映像を切り取って、この立方体の表面に貼り付けて光らせている。

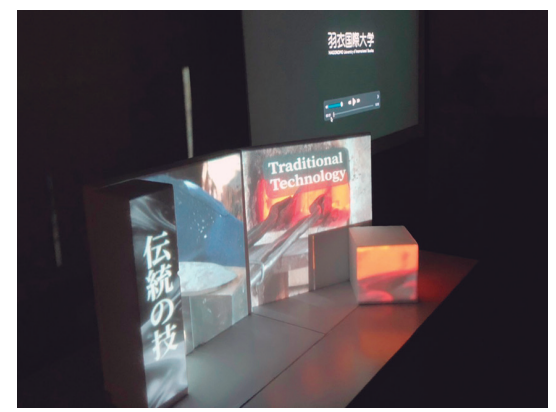

図2 上映の方法 フランス 写真10 プロジェクションマッピングの様子

この手法の良いところは、展示映像空間を立体的にとらえて、広がりをもたせることができ るという点である。今回は実施しなかったが、この方法であれば刃物を模したオブジェクトも 置いてさらにその模型も映像と同期させて光らせるといった演出もありうる。だが、光らせる 対象を広げすぎると、複数のプロジェクターが必要となり、現実的に運営が難しくなる可能性 がある。

 2022年2月16日、最終チェックのために、出演協力してくれた味岡刃物製作所の方々をお呼 びして、堺市の関係者3名も同席した上で上映会を行った(写真11、12)。

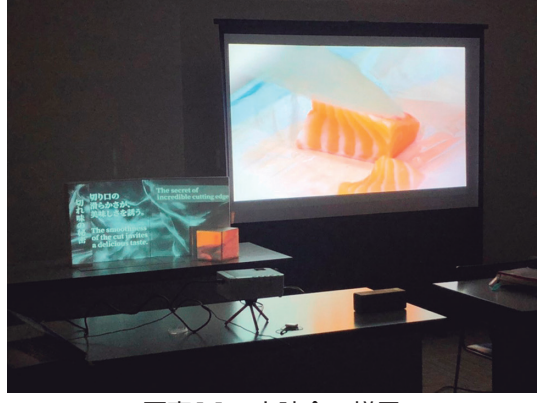

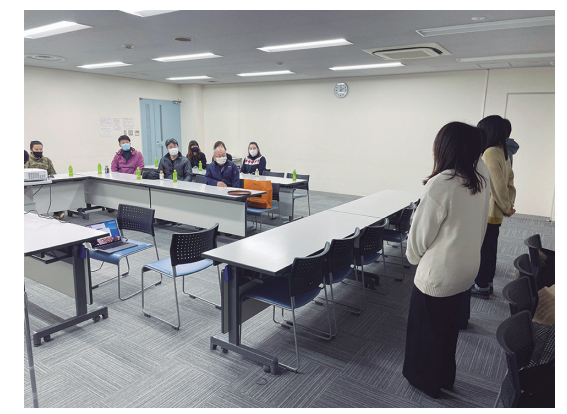

写真11 上映会の様子 マンチ 写真12 学生から取材協力者への挨拶

Ⅲ Adobe After Effectsによるプロジェクションマッピング制作

## 1 Adobe Dynamic Linkによる同期

 田畑、植田(2015)で報告された手法と同様、前期のゼミでは、プロジェクションマッピン グ専用のソフトではなく、Adobe After Effectsで試していた。だが、この段階ではあくまで 予行演習という位置づけであり、本番の編集段階ではMad MapperやResolume Arenaといっ たプロジェクションマッピング専用のソフトを使うことを考えていた。

 後期に入り、実際にMad Mapperというプロジェクションマッピング専用のソフトを購入し て、スチロールブロックにCGやテロップを投影しながらの本格的な制作に入った。その制作 の過程で、今回のように既に映像としてストーリーが出来上がっている内容に沿って同期させ

る形でMad Mapperで制作するのは、本編とプロジェクションマッピングのタイミングや時間 をどのように合わせていくかが課題となり、非常に難しいことが分かった。

Adobeには、Dynamic LinkというAdobe製品同士で簡単に連携ができる機能がある<sup>5</sup>。 Premiere Proには、映像や音声のクリップを並べて編集するための「タイムライン」と呼ば れる映像の設計図のような場所がある(図3)。このPremiere Proのタイムラインに、After Effectsのコンポジション(編集中のクリップの配列)を読み込み、Dynamic Linkで連携させ てPremiere Pro上で同時に編集作業を行うことがある。

 この場合、After Effectsで行った修正作業等の結果は、即時にPremiere Proのタイムライン の内容に反映される。Dynamic Link は、After Effectsに限らず、Photoshopやillustratorといっ た他のソフトでも同様に機能する。これは個別ソフトでの書き出しの手間を省くことでシーム レスに作業状況が更新されるというメリットがある。

 つまり今回の場合、ベースとしてはPremiere Proを使って編集を行い、After Effectsのコン ポジションを読み込ませてタイムライン上部に表示させている。そしてプロジェクションマッ ピングの内容の詳細に関する編集は、After Effectsにソフトウェアを切り替えて行うという手 法をとることにした。

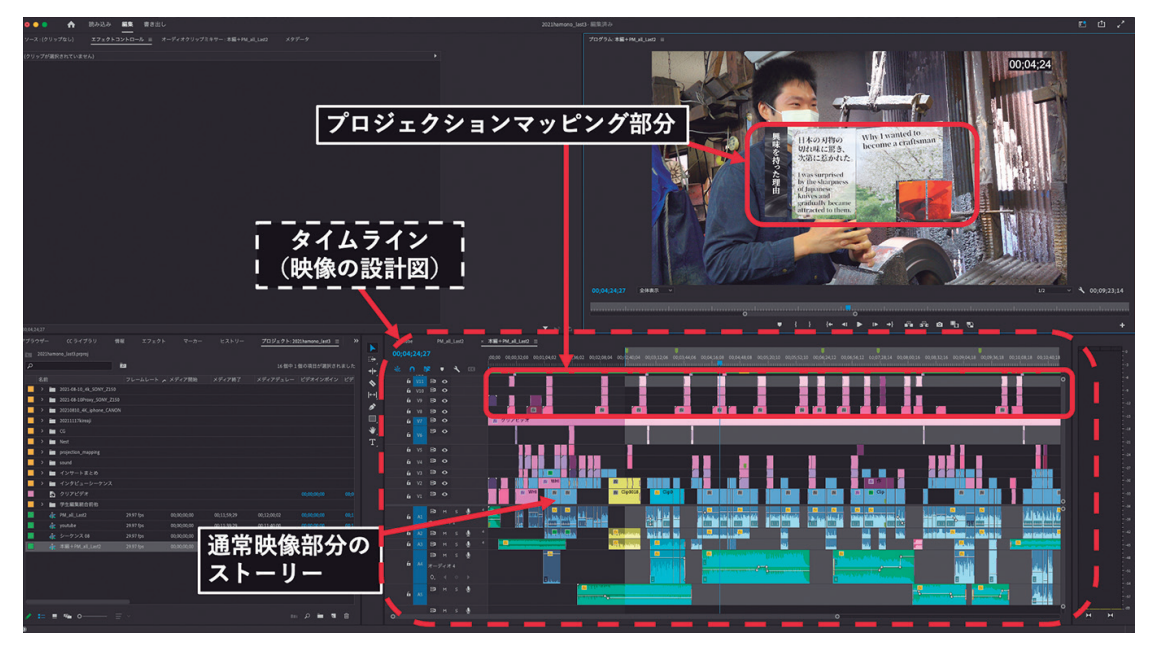

図3 Adobe Premiere Pro の画面。タイムライン上部の赤で示したトラックに After Effects によるプロジェクションマッピング部分の編集が乗っている

 図3で示す通り、Premiere Proのタイムライン上で、プロジェクションマッピング部分よ り下のトラックには、表2で示したような通常映像部分のストーリーを形成するクリップが並 べられている。このようにして、ストーリーに同期させる形で、プロジェクションマッピング 部分を作っていった。このようにして、ストーリーに同期させる形でプロジェクションマッピ ング部分を作り、通常映像とシンクロさせることにした。

 動画を書き出す時はそれぞれの通常映像とプロジェクションマッピングのトラックをそれぞ れいったんオフにして、2つの動画を書き出す。プロジェクションマッピング部分に関しては、 4K (水平3.840×垂直2.160ピクセル)で設定したシーケンスの中に埋め込んだHD解像度(フ ルハイビジョン、水平1,920×垂直1,080ピクセル)の映像となるため、周りの不要な部分をク

ロップ(不要な範囲を切り取ること)して書き出す等の作業が発生する。今回の場合はAfter Eff ectsで制作したプロジェクションマッピング部分に、Premiere Proでさらにテロップを挿 入していたため、書き出しは4Kでいったん書き出して、さらにHDのシーケンスで読み込ん で再度、書き出し直すというやや複雑な手順となってしまった。書き出しの手順をシンプルに することは今後の課題である。

## 2 本編部分とプロジェクションマッピングとのつながり

 しかし、同期させた仮編集版の動画を2つ作ってから、問題点に気づいた。2つの動画を実 際に同期させて再生させてみると、図2のように本編のスクリーンで上映される映像と、傍ら に配置されたスチロールブロックのプロジェクションマッピングが同時に展開した場合、視聴 者の立場からするとどちらを見てよいのか分からないために混乱するという点である。実際に 試写をしてみると、視点が定まらない。基本的にアート作品のように全体を目や耳で感じる作 品ではなく、意味のあるストーリーが展開される内容なので、目でストーリーを追って考えて しまうというところに原因があると思われた。

 そこで、プロジェクションマッピングによってスチロールブロックが光っている時間は、本 編のスクリーン上では完全に真っ暗な画面の状態にするかテロップやインタビューの情報が出 ていない状態にした。つまりスクリーンとプロジェクションマッピングのどちらに目をやれば よいのかが視聴者にはっきり伝わるようにした。

 また展示映像空間の中で展開されるストーリーのつながりをスムーズにするために、どちら の映像にも共通の、流れるような光のエフェクトを入れた(図4.5)。これによってプロジェ クションマッピング部分と本編のストーリーがつながって話が行き来していることが、視聴者 に感覚的に理解してもらえるよう工夫した。

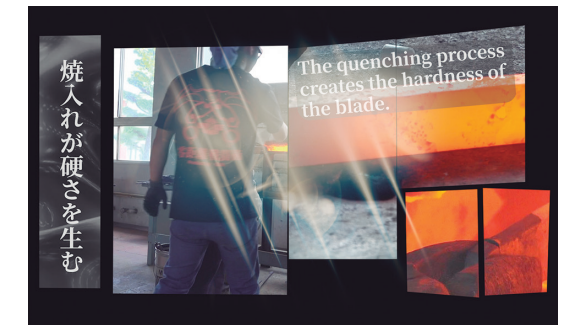

図4 プロジェクションマッピング部分の光の効果 図5 本編に戻る際の光の効果

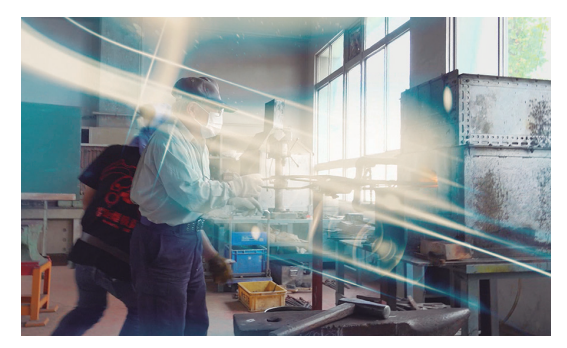

## 3 After Effectsによる初心者向け教育プログラム

 今回、刃物に関する映像を制作した経験を元に、様々な形状のスチロールブロックとAfter Effectsを使うことで、プロジェクションマッピングの原理を理解できるような初心者向けの 教育プログラムも考案した。これまで2022年度の羽衣国際大学オープンキャンパスでこのプロ グラムをこれまで計6回実施し、54名の高校生が体験した (写真13)  $6$ 。

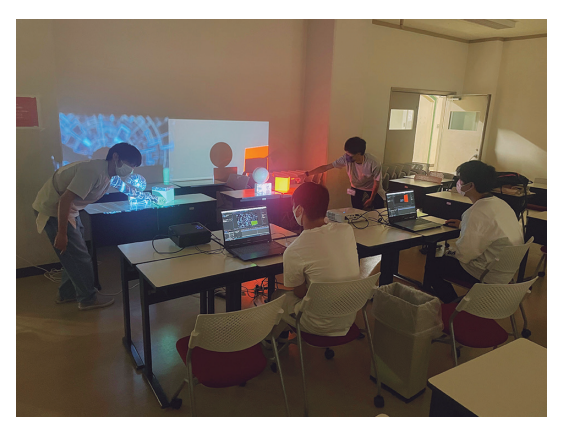

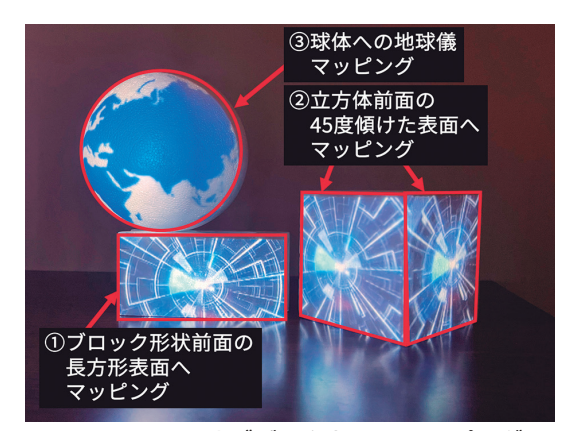

写真13 オープンキャンパスの様子 図6 3つのオブジェクトへのマッピング

 この教育プログラムではコンクリートブロックの形状、立方体、球体という3つのタイプの スチロールブロックを使用してプロジェクションマッピングを行う。まずは図6のように3つ あるスチロールブロックのうち、①左下にあるコンクリートブロックの形状前面の横長の長方 形部分から行う。After Effects上で、直方体の表面にぴったり合うようにシェイプレイヤーを 作成していく。スクリーンをみて調整しながら、ベジェパス<sup>7</sup>に変換した四隅の頂点にマスク の頂点をぴったりあわせて表面にシェイプレイヤーをマッピングする(貼り付ける)。その後、 その下のレイヤーにCGを配置し、トラックマットを使って、上のシェイプレイヤーの形に合 わせてアルファマットで切り抜くことで、CGをスチロールの表面にマッピングできる。

 現象的には表面形状に沿って切り抜いて貼り付けるだけだが、体験した高校生からはたいて い歓声が上がる。これは古郡ら(2014)の研究でも指摘されているように、スチロールブロッ クが暗闇で光ることで、そこに独特の質感や存在感が与えられ、あたかもそのオブジェクトが 自ら発光して存在する現実的な物体であるかのように再認知されるからであろう。また誰かが 作ったプロジェクションマッピングを見るという体験ではなく、自分自身がその現象を生み出 したことによる達成感と驚きもあると考えられる。

 続いて、図6で示す②右にある立方体にマッピングを行う。この立方体は正面に向かって およそ45度傾けてある。つまり貼り付けるシェイプレイヤーおよびCGは本来、平面であるが、 この表面角度の45度に合わせて傾けなければならない。そのためまずは本来平面であるシェイ プレイヤーを「3Dレイヤー」に変換して45度傾けた上で、立方体前面の片側の正方形にマッ ピングする。またもう片面に関しては、-45度という逆の方向へ傾けて同様にマッピングする。 貼り付けるCGも同様に3Dレイヤーにして傾ける。前回同様、トラックマットを使って、3D の状態でシェイプレイヤーの形に合わせてアルファマットで切り抜くことで、CGをスチロー ルの傾いた表面に立体的にマッピングできる。このようにして2つのオブジェクトに対して マッピングが終了となり、平面、立体どちらでもCGを切り抜いて表面にマッピングする方法 が体験できる。ただし、曲面形状へのマッピングに関してはAfter Effectsでは難しい。

 図6で示す最後の③球体のスチロールブロックは、時間が余った場合のみ実施する予定とし ているが、ほとんどの高校生が20分以内にこの全てのステップをこなしていた。このパートは 少し遊び心も加えた内容で、メルカトル図法で描かれた平面の世界地図(AdobeIllustratorの aiファイル)をプロジェクトに取り込み、After Effectsの「CC sphere」というエフェクトで 球体の地球儀に変化させる内容である(図6)。このエフェクト「CCsphere」の項目を地図の レイヤーにドラッグするだけで瞬時に平面から球体に変換されるので、体験したほとんどの高 校生がここで驚く。さらにこのエフェクトが優れているのは、変換された球体に陰影がつき、 立体物として360度回転させることもできるということだ。多くの高校生は、球体へのマッピ ングを行った際に感嘆の声を上げる。教育プログラムはこの地球儀を球体のオブジェクトに マッピングすることで終了となる。

#### Ⅳ 考察

## 1 初心者向け教育プログラムにおける効果

 ここでは、オープンキャンパスでプロジェクションマッピングを体験した高校生の感想を元 に、After Effectsを用いた簡易的な教育プログラムの効果について考察する。2022年度の羽衣 国際大学オープンキャンパスで簡易的なプロジェクションマッピングの教育プログラムをこれ まで6回実施してきた。体験した高校生らからは「想像していたよりも簡単にできることが分 かった」「普通の世界地図を球体の発泡スチロールにまるで地球儀のように投影できることに 驚いた」「もっと高度なプロジェクションマッピングもやってみたい」といったコメントが聞 かれた。おおむね高評価であり、「操作方法が難しい」というコメントも多く聞かれたものの、 内容に関する否定的な感想は一つもなかった。

 他にプロジェクションマッピングのそのものの印象について、以下のような注目すべき感想 があった。

 「光が当たると、スチロールブロックが何か動作しているように感じる。」この感想からは、 ただの白いスチロールブロックが、その表面にテクスチャやモーショングラフィックスが貼り 付けられることで、新たな質感を獲得しているかのように感じられることを示唆している。

 他の複数の参加者からも「仮想空間の中の情報が、現実世界に飛び出してきたように感じ る」といった感想が聞かれた。本来はスクリーンやモニタの中に「閉じ込められている」はず のCG等の映像が、あたかも現実の三次元空間に「飛び出てきた」ように感じられる。これら はスクリーンやモニタ、スマートフォンの画面だけを見ていても得られない体験であり、プロ ジェクションマッピング特有の感覚を伝えることができたと考えている。

 ただの白いスチロールブロックだけが机の上にあったとしても、それほど特別な存在感は感 じられない。重要なのは、参加者自身がCGをスチロールブロックの表面にマッピングすると いう行為を通じて、無機質な物体に自らが存在感や質感を与えていると自覚することである。 自らの働きかけが質感を生み出したという体験こそが、なぜこのような感覚が生まれるのかと いう好奇心や、もっと複雑なプロジェクションマッピングにも挑戦したいという意欲、あるい は映像展示そのものを制作してみたいという好奇心を生み出す。観客として体験するだけでは 得られない感覚であり、プロジェクションマッピングの演習による教育的効果であると考えて いる。

 実際のところ、After Effectsの操作内容は、初心者が体験する内容としてはやや高度である。 どちらかといえば、指導の補助をする大学生の方が、操作および説明スキルが向上していくこ とに意義があると考えている。高校生は一通り指導されるままに手を動かすだけであるのが現 実だが、大学生側はこの指導経験を通じて、かなりの程度までAfter Effectsによるプロジェク ションマッピングの操作方法に習熟することができる。オープンキャンパスという舞台におい て、高校生にレクチャーするという経験を通じ、学生たちも改めて学び直すという教育の好循 環を生み出すことができる。

## 2 課題

 ここでは、ゼミで学生たちと取り組む中で明らかになった映像空間拡張のためのプロジェク ションマッピング制作の課題について3点に整理して述べる。

 まず初めに今回の手法では、常設展示が難しいという点である。このような上映のためには プロジェクターが2つ(あるいはモニタとプロジェクターの組み合わせ)が必要となる。いず れにせよ複数の表示装置が必要である。この場合、2つの動画を同期させて上映させなければ ならないが、2つの動画がシンクロしてきちんと上映されているかを、誰かが確認して時々補 正しないといけないため、一定時間放置しても問題ないような常設展示とするにはハードルが 高い。プロジェクションマッピング部分のスチロールブロックやプロジェクターも、机に何か がぶつかってちょっとした振動によって動くことがある。実際、2022年5月の堺伝統産業会館 刃物ミュージアム内の展示ではこのような理由で残念ながらプロジェクションマッピング部分 を常設展示することはできなかった。このように上映に人手がかかるという大きな問題がある。

 こうした経験から展示映像空間自体の設計としては、動画を一つにまとめた方が扱いやすい ことが分かった。距離をとって、大型のスクリーンとその前面に薄めのオブジェクトを配置し て、そのエリア全体に一つの映像を投影する方法も考えられる。もしくは、立体物のオブジェ クトそのものを大きくして、そのオブジェクト内に本編の映像をはめこむように投影するとい う方法も考えられる。今後は様々な上映方法を検討していきたい。

 2つの動画を同時上映する場合も、常設展示とするのではなく、時間、場所、回数を指定し て、展示担当者が来場者向けに上映するという方法もあるだろう。また完全に同期していなく ても意味が通じるような作りにするという方法も考えられる。いずれにせよ、プロジェクター の数や動画の数が増えるほど、運営の難易度は上がっていくため、今後は展示映像空間そのも のの設計やイベントの運営方法も改善したい。

 次に検討が不十分だった点として、スチロールブロックの配置や素材選びが挙げられる。ホー ムセンターですぐに購入できるもので試してみたが、スチロールブロックの種類や配置に検討 を費やす時間が十分にとれなかった。スチロールブロックの角度や位置が数ミリ単位で動いた だけでもきちんと投影されなくなるため、プロジェクションマッピング映像を制作する前に、 配置には慎重な検討が必要である。そしてしっかり固定させ自立させる方法に関しても事前の 検討が重要となる。ただし、あまりにもしっかり固定させてしまうと後から修正するのが難し い、運搬しにくいといった新たな問題点も生まれる。固定させるまでに十分検討する時間をと る必要がある。

 表面が白い方が、映像を投影したときに鮮明に表示されるため、発泡スチロール素材を使う ことが多い。映像制作のゼミの学生たちは、こうしたスチロールブロックの工作に慣れていな

いため、加工や取り扱いやが難しかった。あるいは思ったような形を作るには紙粘土の使用も 考えられる。刃物の形状を発泡スチロールから切り出して作ってみようとも考えたが、素人が すぐにできる作業ではない。こうした立体オブジェクトの形状や配置にはもっと重要な作品の 意図を込めることができるはずなので、自分たちのイメージどおりに作るためには、相応の工 作能力が必要となる。

 最後に、映像展示全般にいえることではあるが、来場者とのインタラクションをどう作るか という点にも課題がある。今回の場合、プロジェクションマッピングはあくまでインサートや テロップの代わりとなる補助的な表現であり、主体は堺刃物の特徴を紹介し、若手の刃物職人 の素顔に迫ることが目的の映像コンテンツである。そのため最初からインタラクションはあま り想定していなかったものの、来場者のアクションに何らかの反応を返すような仕掛けもある とさらに良いだろう。

例えば、2020年に著者が取り組んだVR動画「バーチャル登山!ユネスコ世界ジオパーク"ア ポイ岳"」では、VR動画の中の360度空間の中をよく観察していれば回答が分かるという趣向 で、クイズコーナーと景品プレゼントを盛り込んだ(早岡・吉田[2021]p.47)。この方法を ヒントにすれば、スチロールブロックへ投影される映像の中に何か仕掛けを作ってより参加性 を高めるという方法もあるかもしれない。また小型のLEDプロジェクターはかなり安価になっ てきたこともあり、複数のオブジェクトを配置してクイズや応答性のあるコンテンツを作るこ とも考えられる。いずれにせよ、この辺りはまだ具体的な構想に至ってはおらず、今後の課題 である。

## Ⅴ おわりに

 本取り組みでは、Premiere ProのタイムラインにAfter Effectsで作ったプロジェクション マッピングのパートを同期させるという方法で、本編映像とプロジェクションマッピングを有 機的に連関させる制作手法について提案した。また初心者向けの簡易的な教育プログラムを考 案しその教育的効果について考察した。本取り組みによって学生たちに高度な知識がない場合 でも映像教育にプロジェクションマッピングの要素を取り入れられることを示せたと考えてい る。

 プロジェクションマッピングには、高度なプログラミング技術だけでなく、高輝度なプロジェ クターや、高性能のPCといった多くの設備が必要となるイメージも強いが、今回示したよう に簡便に使いこなすことも可能である。今後のプロジェクションマッピングは、インパクト重 視の表現から、より多様な映像表現の一部へと進化していく可能性がある。

 プロジェクションマッピングを応用するにあたり、映像制作を専攻する学生には、企画力と ストーリーの構成能力を発揮することが期待できる。今回取り組んだ刃物のような伝統工芸品 や、様々な文化財、景観から、地域資源の魅力を引き出すにはどのようなストーリーが求めら れるのかさらなる試行錯誤が必要である。プロジェクションマッピングを生かした新たな表現 を生み出すために、今後も様々な教育プログラムの開発を進めたい。

#### 謝辞

 本活動は、羽衣国際大学現代社会学部放送・メディア映像学科早岡ゼミ所属の大場光琴氏、 高以良涼花氏、高橋夢羽華氏、杜思毅氏(2021年度当時3年生)らと議論しながら進めてきま した。ここに記して感謝いたします。

註

- 1 プロジェクションマッピングの定義などについては一般社団法人プロジェクションマッピ ング協会Webサイト(2020)に詳しい。
- $2$  本取り組みに関しては、羽衣国際大学Web サイト (2022)にある「今日の出来事」およ びその記事に埋め込まれたYouTube の動画で詳細を確認することができる。
- 3 Adobe After Effects とは、ロゴやキャラクター、テロップをデザインしてアニメーショ ンとして動かすことを可能とするモーショングラフィックスソフト。また3D空間で動か すこともできるため、シンプルな造形のオブジェクトであれば、After Effects だけでプ ロジェクションマッピングを作成し、動きをつけることが可能である。
- 4 「堺刃物ミュージアム」は、堺の伝統産業を一堂に集めた施設「堺伝統産業会館」2階に 設置されている展示フロア。堺の刃物の歴史や製造工程、さまざまな用途の包丁の展示を 見ることができる。
- 5 「Adobe Dynamic Link」は、Photoshop やIllustrator、Premiere Pro、After Effectsなど、 機能の異なる複数のビジュアルソフトを一括して提供しているAdobeの連携機能である。 例えば映像制作の場合は、Premiere Pro での制作をベースとして、中に入れる画像素材 はPhotoshop で、イラストやロゴ等はIllustrator で、モーショングラフィックスはAfter Effects で、というようにそれぞれ同時にソフトを立ち上げてリンクさせ編集できる。
- 6 オープンキャンパスでの正式なプログラム名は、「簡単プロジェクションマッピング体験」。 パンフレットでは以下のように内容を説明している。「物体にCGを投影してイベントを 華やかに彩るプロジェクションマッピング。専用のソフトを使わなくてもAdobeAfter Effectsというモーショングラフィックスソフトで簡単にマッピングができます。あなた もプロジェクションマッピングに挑戦してみませんか?」。
- 7 パスに対して頂点の設定が可能なベジェパスの状態に変換することで、それぞれの頂点の みを移動させることが可能となる。直線で囲まれた図形の形状を自由に作ることができる ため、プロジェクションマッピングで立体物の形状にあわせてマスクを作る時にも使われ る。

#### 参考文献

- (1)池田佳代・沼田秀穂(2016)「プロジェクションマッピングが与える社会的インパクトの考 察」『清泉女学院大学人間学部研究紀要』第13号、pp. 37-48。
- (2)藤原治・芝原暁彦(2018)「プロジェクションマッピングでリニューアルされた「日本列島 立体地質図」」『GSJ 地質ニュース, 』vol.7. No.7、pp. 178-181。
- (3)迎山和司・小林真幸(2015)「文化財プロジェクションマッピング:その展示と評価(シミュ レーション・プロジェクションマッピング, 映像表現・芸術科学フォーラム 2015)」『映像 情報メディア学会技術報告』vol.39. No.14、一般社団法人 映像情報メディア学会、pp. 15- 18。
- (4)水野慎士・小栗真弥・小栗宏次・安田孝美(2019)「日本の伝統的住宅を用いたインタラクティ ブプロジェクションマッピング」『情報処理学会論文誌デジタルコンテンツ(DCON)』7(1)、 pp.22-32。
- (5)田畑恒平・植田康孝(2016)「プロジェクション・マッピング」を用いた「近未来エンタテ インメント」演出~「基礎」から「応用」へ「インフォテインメント教育」高次化~」『江 戸川大学の情報教育と環境』13巻、pp.35-46。
- (6)早岡英介・吉田大輝(2021)「環境教育用 VR 動画の制作手法に関する考察」『羽衣国際大 学現代社会学部研究紀要』第11号、pp.45-56。
- (7)一般社団法人プロジェクションマッピング協会Webサイト(2020)『プロジェクションマッ ピングについて』[https://projection-mapping.jp/?page\_id=948(最終確認:2022年12月 13日)]
- (8)羽衣国際大学Webサイト(2022)『刃物ミュージアムにて早岡ゼミ学生が制作した「堺刃 物」のプロジェクションマッピング映像作品が5/31まで上映中 2022年5月13日』。[https:// www.hagoromo.ac.jp/today/44806(最終確認:2022年12月13日)]